## **Jak pracovat se** *Sanskrit-English Dictionary* **M. M. Williamse**

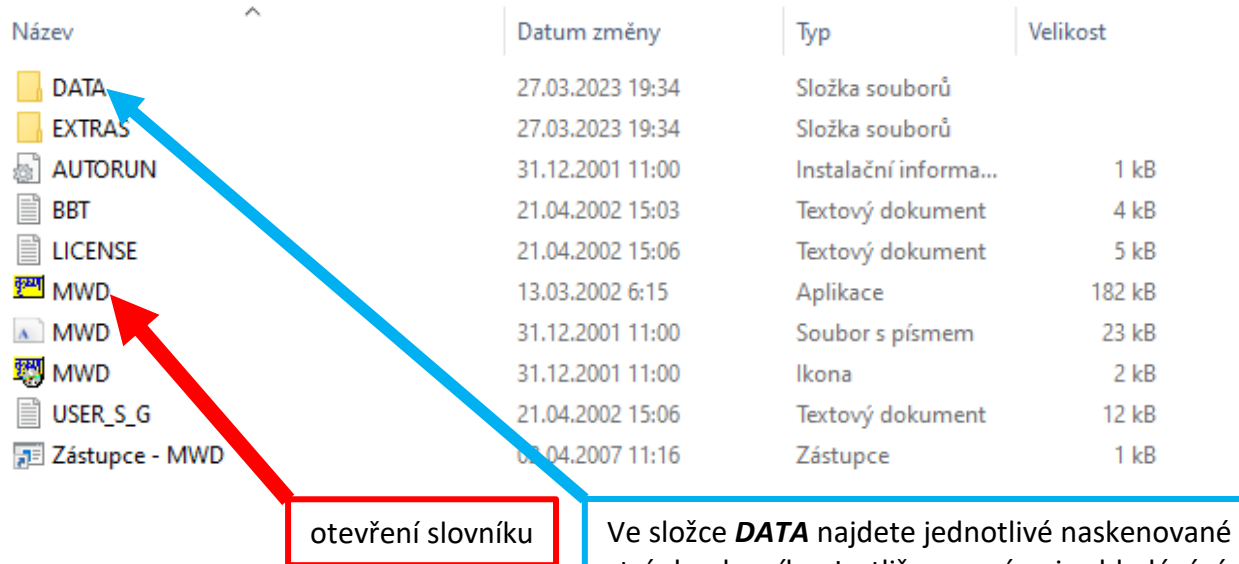

stránky slovníku. Jestliže se v rámci vyhledávání slova stane, že slovo najdete na konci stránky, a přitom heslo pokračuje na další straně, bude nutné další strany vyhledat právě v této složce.

## **A Sanskrit-English Dictionary**

ETYMOLOGICALLY AND PHILOLOGICALLY ARRANGED with special reference to COGNATE INDO-EUROPEAN LANGUAGES

## Sir Monier Monier-Williams, M.A., K.C.I.E.

Boden Professor of Sanskrit<br>Hon. D.C.L. Oxon, Hon. LL.D. Calcutta, Hon. Ph.D. Göttingen Hon. Fellow of University College and Sometime Fellow of Balliol College, Oxford

> NEW EDITION, GREATLY ENLARGED AND IMPROVED with the collaboration of

PROFESSOR E. LEUMANN, PH.D. PROFESSOR C. CAPPELLER, PH.D. of the University of Strassburg of the University of Jena

AND OTHER SCHOLARS

## **Searchable Digital Facsimile Edition**

THE BHAKTIVEDANTA BOOK TRUST Founder-Acarya: His Divine Grace A.C. Bhaktivedanta Swami Prabhupada

www.krishna.com

@ 2002 The Rhaktivedanta Rook Trust International Inc. TIFF Library © 1988-1997 Sam Leffler, © 1991-1997 Silicon Graphics, Inc.

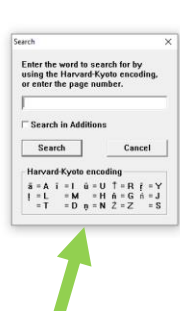

Po otevření slovníku vyskočí toto okno. Kliknutím na *Search* v levém horním rohu se objeví menší okno s vyhledávacím řádkem, do které můžete napsat slovo, které chcete vyhledat.

Na *Search* není nutné klikat, můžete začít i rovnou psát, vyskočí totožné okno pro vyhledávání.